# Nuevo PHP 7 en los planes de hosting de Hostalia

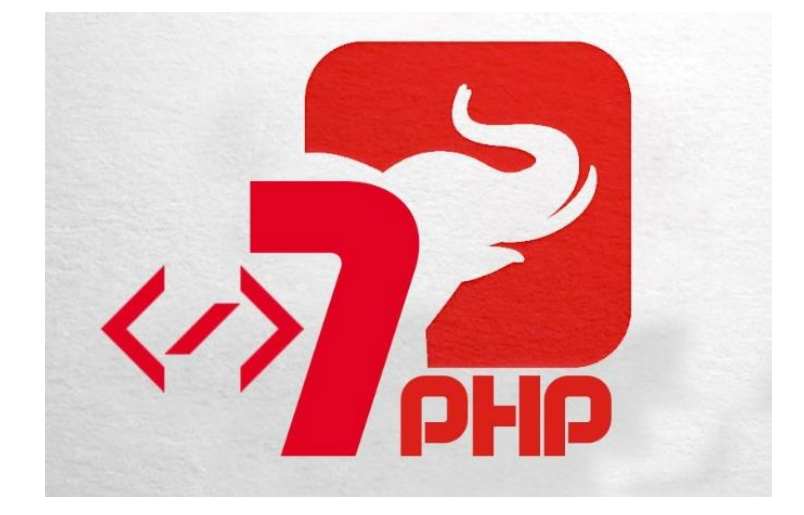

Teléfono: 900 103 253 [www.hostalia.com](file://///Macorp/users/ACENS/Departamentos/MarketingOnline/DESARROLLO/DISEÑO/HOSTALIA/documentacion%20y%20manuales/white%20papers/www.hostalia.com) 

**HOSTALIA** 

PHP es un lenguaje de programación web que fue diseñado para el desarrollo de portales de contenido dinámico y que vio la luz en al año 1995. Fue uno de los primeros lenguajes de programación del lado del [servidor](https://www.hostalia.com/servidores/) que se podía incorporar directamente dentro del código HTML, en vez de hacerlo en un archivo independiente. Desde su lanzamiento, se ha convertido en una de las tecnologías más utilizados a la hora de crear [portales web.](https://www.hostalia.com/crear-pagina-web/) Sin ir más lejos, herramientas tan importantes como WordPress, Moodle o Joomla están desarrollados bajo esta tecnología.

Cada una de las actualizaciones que se han ido lanzando desde su primera versión le han aportado mayor potencia, lo que le ha permitido convertirse en uno de los lenguajes más importantes en la actualidad. La última versión es PHP 7, que ya está disponible en los servidores de [Hostalia](https://www.hostalia.com/) y de la que os hablaremos en este White Paper.

## Activar PHP 7 en los servidores de Hostalia

Antes de meternos de lleno en las principales características que ofrece PHP 7, os vamos a explicar la forma de poder activar esta última versión en los planes d[e alojamiento compartido](https://www.hostalia.com/hosting/#anchor-tabla) que ofrecemos en Hostalia.

Lo primero de todo es entrar con nuestros datos en la dirección [https://panel.hostalia.com/.](https://panel.hostalia.com/) Una vez dentro, en el menú de la izquierda pulsaremos donde pone "**Alojamiento web**"

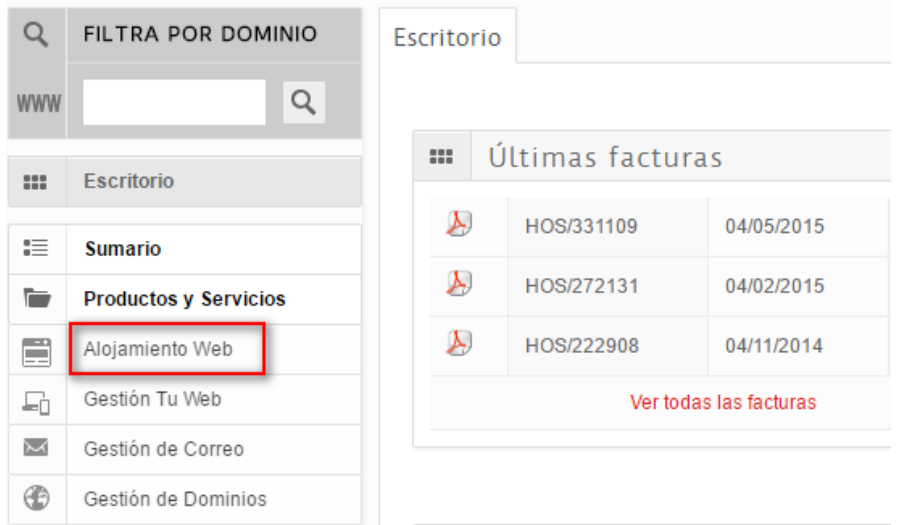

Una vez ahí, pulsaremos sobre el botón "**Acceso hosting**".

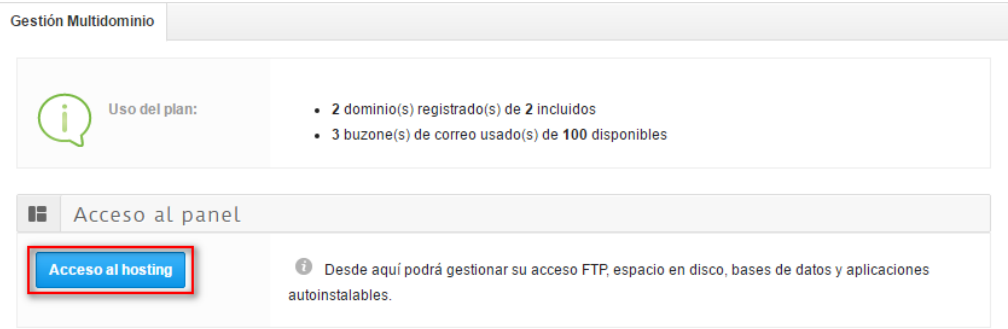

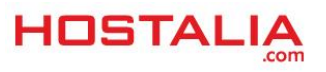

 $\sim 10$ 

 $\overline{\phantom{0}}$ 

En la siguiente pantalla, pulsaremos en la opción de "**Dominios alojados**" que aparece en el menú superior.

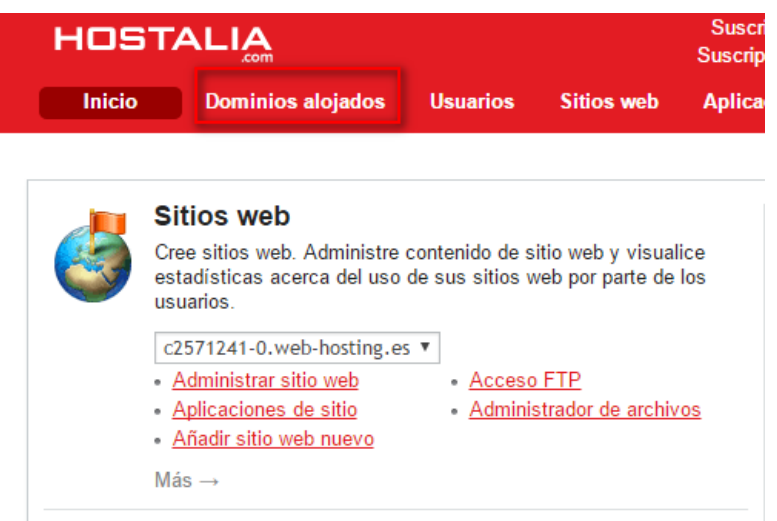

Nos aparecerá un listado de los [dominios](https://www.hostalia.com/dominios/) que están dados de alta en el hosting que tenemos contratado. Deberemos pulsar sobre el dominio en el que queremos cambiar la versión de PHP para elegir la 7.

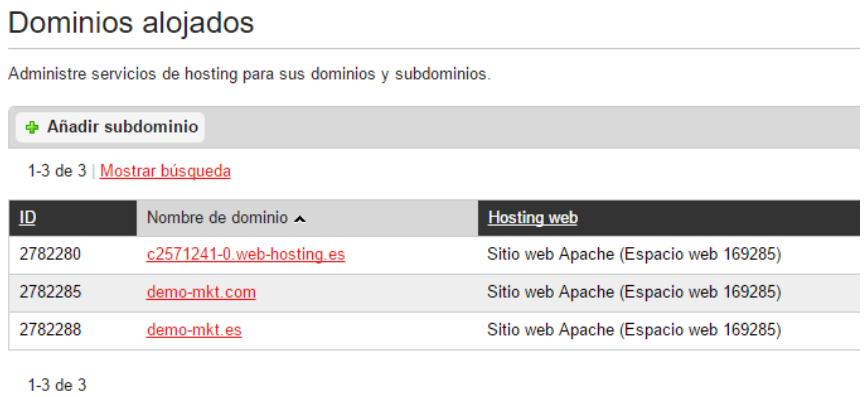

Una vez que hemos pulsado sobre el dominio, deberemos entrar en la sección "**Configuración de hosting web**", uno de los iconos que aparecerán en la parte central de la pantalla.

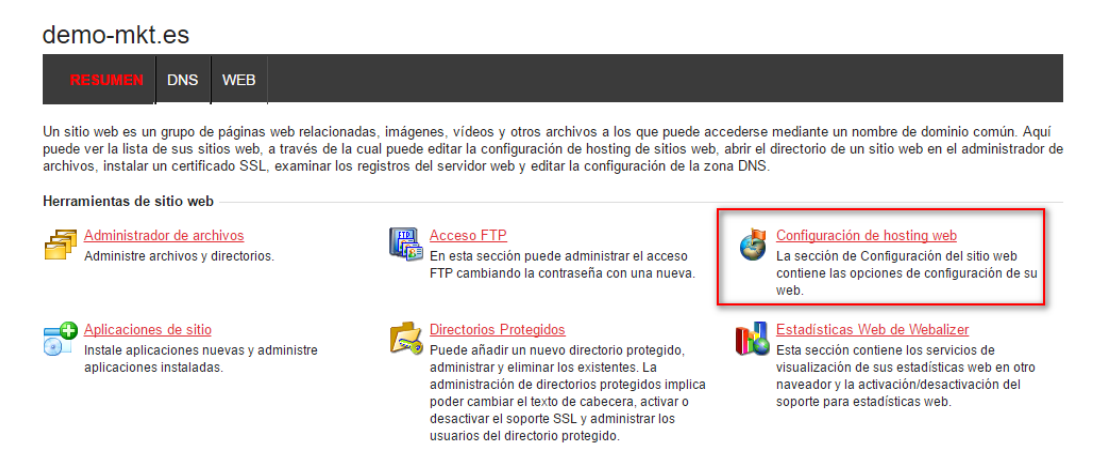

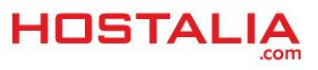

En la pantalla que nos aparecerá, pulsaremos sobre el botón "**Editar**".

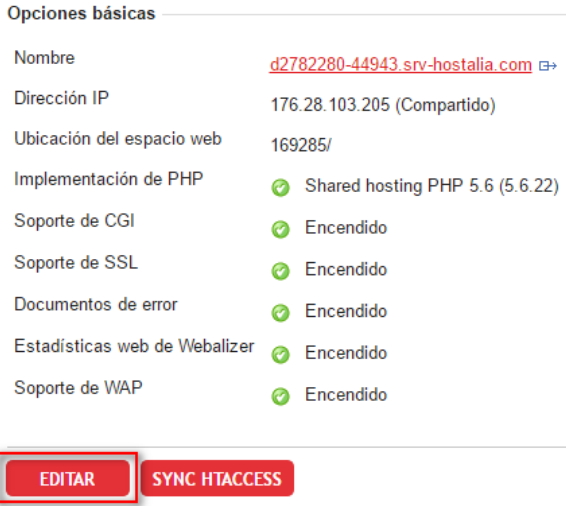

Veremos una opción que pone "**Implementación de PHP**". Se trata de campo desplegable donde podremos elegir entre las diferentes versiones de PHP que están disponibles, entre las que está PHP 7.

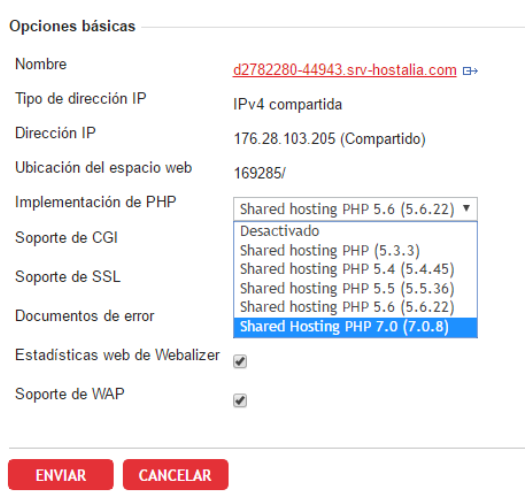

Una vez elegida la versión de PHP 7, sólo nos quedará pulsar en el botón "**Enviar**" para que se guarden los cambios.

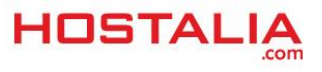

## Principales características de PHP 7

La nueva versión PHP 7 trae novedades de todo tipo que ofrece una clara conclusión: se trata de una versión muy buena para los desarrolladores. Los cambios respecto a las versiones anteriores son sustanciales, pero hay algunas que destacan sobre el resto y que pasaremos a explicar a continuación.

#### **PHP 7 es hasta 2 veces más rápido**

Esta nueva versión de PHP integra PHPNG (PHP Next-Gen), un motor de código abierto desarrollado por Zen y que está escrito en C. Gracias a esto, las aplicaciones que sean compatibles con esta nueva versión tendrán una ganancia de rendimiento que puede oscilar entre un 25% y un 70%. Por poner un ejemplo, un sitio creado con [WordPress,](http://blog.hostalia.com/white-paper-crear-campos-personalizados-wordpress-sin-plugins/) podría ejecutarse mucho más rápido de que lo hace actualmente sin necesidad de tener que cambiar ni una línea de código.

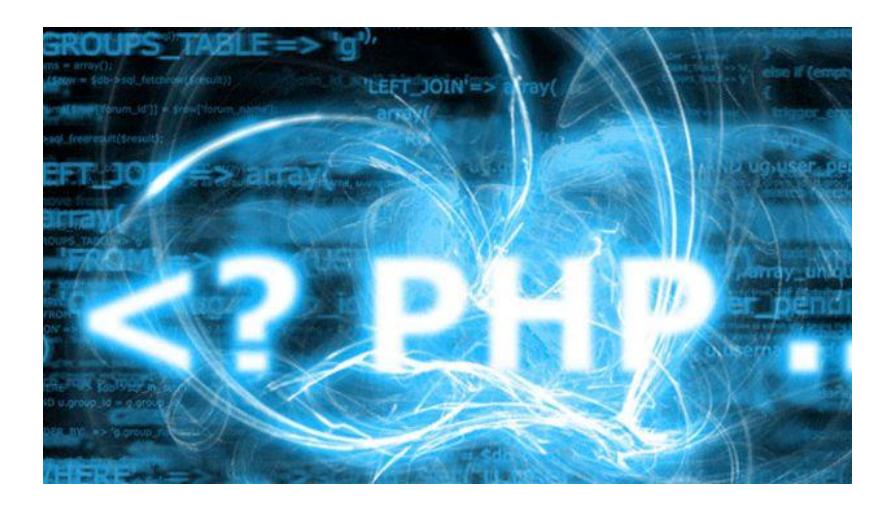

También hay que destacar, que el motor PHPNG se ha comprobado que en algunos casos mejora el rendimiento de la máquina virtual de [Facebook](https://www.facebook.com/hostalia/) HHVM y que es considerada como la más potente de la actualidad.

#### **Manejo sencillo de excepciones**

PHP nunca se ha caracterizado por ser bueno en la gestión de errores, es más, se podría decir que en ocasiones puede llegar a ser algo caótico. Gracias al uso de Engine Exceptions esta gestión será más sencilla.

Lo que hace este sistema es convertir los errores fatales en excepciones, lo que permite un manejo más sencillo. Si esos errores convertidos a excepciones no son gestionados de forma correcta, el resultado será de nuevo un error fatal que pondrá fin a la ejecución de nuestro programa. Para capturar estos errores camuflados de excepciones existe una jerarquía de excepciones, con la nueva excepción principal BaseExcepction.

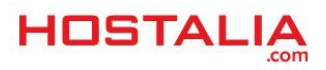

#### **BaseException (abstract)**

- **- EngineException**
- **- ParseException**
- **- Exception**
	- **+ ErrorException**
	- **+ RuntimeException**
	- **++ otras...**
	- **+ otras...**

#### **Declaraciones de tipo escalar**

Hasta esta nueva versión en una función sólo podíamos especificar si el parámetro enviado era una clase, una interface, un callable o bien un array. Desde la versión 7 también es posible indicar otros tipos de variables como son: int, float, bool o string. De esta forma, podemos validar que el dato enviado a una función sea un número entero, un decimal, un booleano o una cadena. Veamos un ejemplo.

```
function prueba (int $edad, string nombre){
```

```
 echo "El usuario ". $nombre . " tiene ". $edad. " años";
```
**}**

Si hacemos la llamada de la siguiente forma, daría error.

**prueba("23","Antonio");**

El motivo es que estamos metiendo como primer argumento una cadena, cuando en la declaración del método hemos indicado que tiene que ser un entero.

#### **Declaraciones de tipo de retorno**

De igual forma que podemos indicar los tipos de datos que recibe un determinado método, tal y como hemos visto en el caso anterior, también es posible indicar el tipo del valor devuelto de la función.

En el ejemplo anterior podríamos haber definido la función de la siguiente manera.

```
function prueba (int $edad, string nombre) : string{
```

```
 echo "El usuario ". $nombre . " tiene ". $edad. " años";
```
**}**

Al hacerlo de esta forma estaremos indicando que esa función retornará una cadena. Conocer el tipo de dato que será devuelto ofrece un mayor control de lo que pasa dentro de nuestro sistema.

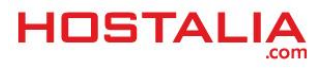

#### **Nuevo operador de comparación**

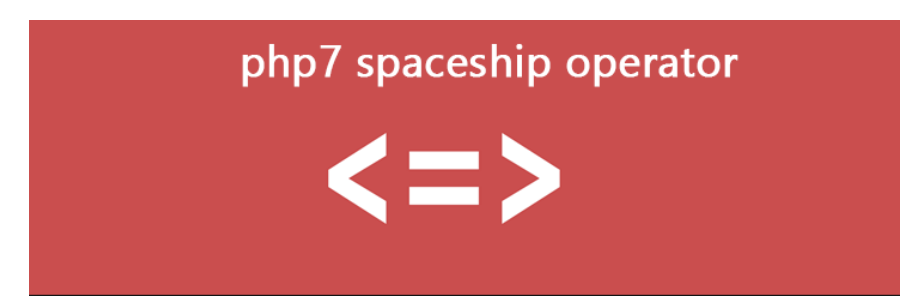

El nuevo operador de comparación permite comparar dos expresiones y es la combinación de los operadores menor (<), mayor (>) o igual (=). Se representa por la unión de estos tres operadores (<=>). Este operador devolverá tres valores diferentes:

- Si los dos valores son iguales, devolverá un cero.
- Si el valor de la izquierda es menor que el de la derecha, devolverá un -1.
- Si el valor de la derecha es menor que el de la izquierda, devolverá un 1.

### **Nuevo operador fusión de Null**

El operado de fusión de null se ha añadido como una ayuda para verificar de forma más sencilla si el contenido de una variable existe antes de utilizarlo. De este modo, lo que antes se hacía de la siguiente manera:

```
$nombre = isset($_POST['name']) ? $_POST['user']:'vacío';
```
Se podría realizar de forma más sencilla de esta otra forma.

```
$nombre = $_POST['name'] ?? 'vacío';
```
Si nos fijamos, se evita utilizar la función "isset()" ahorrando una validación.

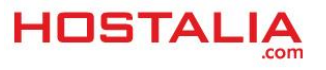

## ¿Qué ha pasado con PHP 6?

Si os gusta el mundo de la programación y en especial el lenguaje PHP, os habréis dado cuenta de algo muy curioso. Se ha pasado de la versión PHP 5.6 a la versión PHP 7. ¿Qué ha pasado con la versión PHP 6?

Lo que ha sucedido es algo muy sencillo de entender. Con la llegada de PHP 5 sus creadores tuvieron en mente pasarlo a formato Unicode. Para conseguirlo empezaron el desarrollo de un nuevo proyecto con el nombre de PHP 6. Como el resultado esperado no fue del todo satisfactorio, el proyecto fue desechado y para evitar líos con este nombre y el nuevo lanzamiento de PHP, decidieron saltarse esa numeración. Por este motivo, de la versión estable 5.6 han saltado a la versión PHP 7.

Si necesitas un [alojamiento web](https://www.hostalia.com/hosting/) que tenga disponible la versión 7 de PHP, date una vuelta por la web de Hostalia y descubre todos los planes que ofrecemos.

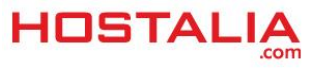